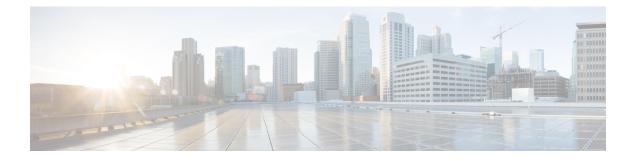

# **IPv6 Client IP Address Learning**

- Prerequisites for IPv6 Client Address Learning, on page 1
- Information About IPv6 Client Address Learning, on page 1
- How to Configure IPv6 Client Address Learning, on page 5
- Verifying IPv6 Address Learning Configuration, on page 18
- Additional References, on page 19
- Feature History for IPv6 Client Address Learning, on page 19

# **Prerequisites for IPv6 Client Address Learning**

Before configuring IPv6 client address learning, configure the clients to support IPv6.

# **Information About IPv6 Client Address Learning**

Client Address Learning is configured on device to learn the client's IPv4 and IPv6 address and clients transition state maintained by the device on an association, re-association, de-authentication and timeout.

There are three ways for IPv6 client to acquire IPv6 addresses:

- Stateless Address Auto-Configuration (SLACC)
- Stateful DHCPv6
- Static Configuration

For all of these methods, the IPv6 client always sends neighbor solicitation DAD (Duplicate Address Detection) request to ensure there is no duplicate IP address on the network. The device snoops the client's Neighbor Discovery Protocol (NDP) and DHCPv6 packets to learn about its client IP addresses.

When a duplicate IPv6 address is configured, DAD detects the duplicate address, and advertises it in the Router Advertisement (RA). The duplicate address can be manually removed from the system, so that it is not displayed in the connected address and not advertised in the RA prefix.

### **SLAAC Address Assignment**

The most common method for IPv6 client address assignment is Stateless Address Auto-Configuration (SLAAC). SLAAC provides simple plug-and-play connectivity where clients self-assign an address based on the IPv6 prefix. This process is achieved

Stateless Address Auto-Configuration (SLAAC) is configured as follows:

- Host sends a router solicitation message.
- Hosts waits for a Router Advertisement message.
- Hosts take the first 64 bits of the IPv6 prefix from the Router Advertisement message and combines it with the 64 bit EUI-64 address (in the case of ethernet, this is created from the MAC Address) to create a global unicast message. The host also uses the source IP address, in the IP header, of the Router Advertisement message, as its default gateway.
- Duplicate Address Detection is performed by IPv6 clients in order to ensure that random addresses that are picked do not collide with other clients.
- The choice of algorithm is up to the client and is often configurable.

The last 64 bits of the IP v6 address can be learned based on the following 2 algorithms:

- EUI-64 which is based on the MAC address of the interface, or
- Private addresses that are randomly generated.

#### Figure 1: SLAAC Address Assignment

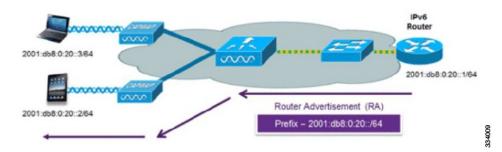

The following Cisco IOS configuration commands from a Cisco-capable IPv6 router are used to enable SLAAC addressing and router advertisements:

```
ipv6 unicast-routing
interface Vlan20
description IPv6-SLAAC
ip address 192.168.20.1 255.255.255.0
ipv6 address FE80:DB8:0:20::1 linklocal
ipv6 address 2001:DB8:0:20::1/64
ipv6 enable
end
```

### Stateful DHCPv6 Address Assignment

Figure 2: Stateful DHCPv6 Address Assignment

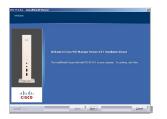

The use of DHCPv6 is not required for IPv6 client connectivity if SLAAC is already deployed. There are two modes of operation for DHCPv6 called Stateless and Stateful.

The DHCPv6 Stateless mode is used to provide clients with additional network information that is not available in the router advertisement, but not an IPv6 address as this is already provided by SLAAC. This information can include the DNS domain name, DNS server(s), and other DHCP vendor-specific options. This interface configuration is for a Cisco IOS IPv6 router implementing stateless DHCPv6 with SLAAC enabled:

```
ipv6 unicast-routing
ipv6 dhcp pool IPV6_DHCPPOOL
address prefix 2001:db8:5:10::/64
domain-name cisco.com
dns-server 2001:db8:6:6::1
interface Vlan20
description IPv6-DHCP-Stateless
ip address 192.168.20.1 255.255.255.0
ipv6 nd other-config-flag
ipv6 dhcp server IPV6_DHCPPOOL
ipv6 address 2001:DB8:0:20::1/64
end
```

The DHCPv6 Stateful option, also known as managed mode, operates similarly to DHCPv4 in that it assigns unique addresses to each client instead of the client generating the last 64 bits of the address as in SLAAC. This interface configuration is for a Cisco IOS IPv6 router implementing stateful DHCPv6 on a local device:

```
ipv6 unicast-routing
ipv6 dhcp pool IPV6_DHCPPOOL
address prefix 2001:db8:5:10::/64
domain-name cisco.com
dns-server 2001:db8:6:6::1
interface Vlan20
description IPv6-DHCP-Stateful
ip address 192.168.20.1 255.255.255.0
ipv6 address 2001:DB8:0:20::1/64
ipv6 nd prefix 2001:DB8:0:20::/64 no-advertise
ipv6 nd managed-config-flag
ipv6 dhcp server IPV6_DHCPPOOL
end
```

This interface configuration is for a Cisco IOS IPv6 router implementing stateful DHCPv6 on an external DHCP server:

```
ipv6 unicast-routing
domain-name cisco.com
dns-server 2001:db8:6:6::1
interface Vlan20
description IPv6-DHCP-Stateful
ip address 192.168.20.1 255.255.255.0
ipv6 address 2001:DB8:0:20::1/64
```

```
ipv6 nd prefix 2001:DB8:0:20::/64 no-advertise
ipv6 nd managed-config-flag
ipv6 nd other-config-flag
ipv6 dhcp relay destination 2001:DB8:0:20::2
end
```

### Static IP Address Assignment

Statically configured address on a client.

### **Router Solicitation**

A Router Solicitation message is issued by a host to facilitate local routers to transmit Router Advertisement from which it can obtain information about local routing or perform Stateless Auto-configuration. Router Advertisements are transmitted periodically and the host prompts with an immediate Router Advertisement using a Router Solicitation such as - when it boots or following a restart operation.

### **Router Advertisement**

A Router Advertisement message is issued periodically by a router or in response to a Router Solicitation message from a host. The information contained in these messages is used by hosts to perform Stateless Auto-configuration and to modify its routing table.

### **Neighbor Discovery**

IPv6 Neighbor Discovery is a set of messages and processes that determine relationships between neighboring nodes. Neighbor Discovery replaces ARP, ICMP Router Discovery, and ICMP Redirect used in IPv4.

IPv6 Neighbor Discovery inspection analyzes neighbor discovery messages in order to build a trusted binding table database, and IPv6 neighbor discovery packets that do not comply are dropped. The neighbor binding table in the switch tracks each IPv6 address and its associated MAC address. Clients are expired from the table according to Neighbor Binding timers.

### **Neighbor Discovery Suppression**

The IPv6 addresses of clients are cached by the device. When the device receives an NS multicast looking for an IPv6 address, and if the target address is known to the device and belongs to one of its clients, the device will reply with an NA message on behalf of the client. The result of this process generates the equivalent of the Address Resolution Protocol (ARP) table of IPv4 but is more efficient - uses generally fewer messages.

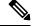

Note

The device acts like proxy and respond with NA, only when the **ipv6 nd suppress** command is configured

If the device does not have the IPv6 address of a client, the device will not respond with NA and forward the NS packet . To resolve this, an NS Multicast Forwarding knob is provided. If this knob is enabled, the device gets the NS packet for the IPv6 address that it does not have (cache miss) and forwards it . This packet reaches the intended client and the client replies with NA.

This cache miss scenario occurs rarely, and only very few clients which do not implement complete IPv6 stack may not advertise their IPv6 address during NDP.

### **RA Guard**

IPv6 clients configure IPv6 addresses and populate their router tables based on IPv6 router advertisement (RA) packets. The RA guard feature is similar to the RA guard feature of wired networks. RA guard increases the security of the IPv6 network by dropping the unwanted or rogue RA packets that come from clients. If this feature is not configured, malicious IPv6 clients announce themselves as the router for the network often with high priority, which would take higher precedence over legitimate IPv6 routers.

RA-Guard also examines the incoming RA's and decides whether to switch or block them based solely on information found in the message or in the switch configuration. The information available in the frames received is useful for RA validation:

- · Port on which the frame is received
- IPv6 source address
- Prefix list

The following configuration information created on the switch is available to RA-Guard to validate against the information found in the received RA frame:

- Trusted/Untrusted ports for receiving RA-guard messages
- Trusted/Untrusted IPv6 source addresses of RA-sender
- Trusted/Untrusted Prefix list and Prefix ranges
- Router Preference

RA guard is applied on the device. You can configure the device to drop RA messages on the device. All IPv6 RA messages are dropped, which protects other clients and upstream wired network from malicious IPv6 clients.

```
//Create a policy for RA Guard//
ipv6 nd raguard policy raguard-router
trusted-port
device-role router
//Applying the RA Guard Policy on port/interface//
interface tengigabitethernet1/0/1 (Katana)
interface gigabitethernet1/0/1 (Edison)
```

ipv6 nd raguard attach-policy raguard-router

# How to Configure IPv6 Client Address Learning

The following sections provide configuration information about IPv6 client address learning.

### **Configuring IPv6 Unicast**

IPv6 unicasting must always be enabled on the switch. IPv6 unicast routing is disabled.

To configure IPv6 unicast, perform this procedure:

### Before you begin

To enable the forwarding of IPv6 unicast datagrams, use the **ipv6 unicast-routing** command in global configuration mode. To disable the forwarding of IPv6 unicast datagrams, use the **no** form of this command.

#### Procedure

|        | Command or Action                     | Purpose                                         |
|--------|---------------------------------------|-------------------------------------------------|
| Step 1 | enable                                | Enables privileged EXEC mode.                   |
|        | Example:                              | Enter your password if prompted.                |
|        | Device> enable                        |                                                 |
| Step 2 | configure terminal                    | Enters global configuration mode.               |
|        | Example:                              |                                                 |
|        | Device# configure terminal            |                                                 |
| Step 3 | ipv6 unicast routing                  | enable the forwarding of IPv6 unicast datagrams |
|        | Example:                              |                                                 |
|        | Device(config) # ipv6 unicast routing |                                                 |

## **Configuring RA Guard Policy**

Configure RA Guard policy on the device to add IPv6 client addresses and populate the router table based on IPv6 router advertisement packets.

To configuring RA guard policy, perform this procedure:

|        | Command or Action                     | Purpose                             |
|--------|---------------------------------------|-------------------------------------|
| Step 1 | enable                                | Enables privileged EXEC mode.       |
|        | Example:                              | Enter your password if prompted.    |
|        | Device> enable                        |                                     |
| Step 2 | configure terminal                    | Enters global configuration mode.   |
|        | Example:                              |                                     |
|        | Device# configure terminal            |                                     |
| Step 3 | ipv6 nd raguard policy raguard-router | 0 1 5                               |
|        | Example:                              | RA guard policy configuration mode. |

|        | Command or Action                                             | Purpose                                          |
|--------|---------------------------------------------------------------|--------------------------------------------------|
|        | Device(config)# ipv6 nd raguard policy<br>raguard-router      |                                                  |
| Step 4 | trustedport                                                   | (Optional) Specifies that this policy is being   |
|        | Example:                                                      | applied to trusted ports.                        |
|        | Device(config-ra-guard)# trustedport                          |                                                  |
| Step 5 | device-role router                                            | Specifies the role of the device attached to the |
|        | Example:                                                      | port.                                            |
|        | Device(config-ra-guard)# <b>device-role</b> <pre>router</pre> |                                                  |
| Step 6 | exit                                                          | Exits RA guard policy configuration mode and     |
|        | Example:                                                      | returns to global configuration mode.            |
|        | Device(config-ra-guard)# <b>exit</b>                          |                                                  |

## **Applying RA Guard Policy**

Applying the RA Guard policy on the device will block all the untrusted RA's.

To apply RA guard policy, perform this procedure:

|        | Command or Action                                                          | Purpose                                                     |
|--------|----------------------------------------------------------------------------|-------------------------------------------------------------|
| Step 1 | enable                                                                     | Enables privileged EXEC mode.                               |
|        | Example:                                                                   | Enter your password if prompted.                            |
|        | Device> enable                                                             |                                                             |
| Step 2 | configure terminal                                                         | Enters global configuration mode.                           |
|        | Example:                                                                   |                                                             |
|        | Device# configure terminal                                                 |                                                             |
| Step 3 | interface tengigabitethernet 1/0/1                                         | Specifies an interface type and number, and                 |
|        | Example:                                                                   | places the device in interface configuration mode.          |
|        | Device(config)# interface<br>tengigabitethernet 1/0/1                      | mode.                                                       |
| Step 4 | ipv6 nd raguard attach-policy<br>raguard-router                            | Applies the IPv6 RA Guard feature to a specified interface. |
|        |                                                                            | specified interface.                                        |
|        | Example:                                                                   |                                                             |
|        | <pre>Device(config-if)# ipv6 nd raguard attach-policy raguard-router</pre> |                                                             |

|        | Command or Action       | Purpose                             |
|--------|-------------------------|-------------------------------------|
| Step 5 | exit                    | Exits interface configuration mode. |
|        | Example:                |                                     |
|        | Device(config-if)# exit |                                     |

## **Configuring IPv6 Snooping**

Note

We recommend that you configure SISF-based device tracking configurations instead of IPv6 snooping legacy configuration. For more information, refer to the *Configuring SISF-Based Device Tracking* section in the *Security Configuration Guide*.

IPv6 snooping must always be enabled on the switch.

To configuring IPv6 snooping, perform this procedure:

#### Before you begin

Enable IPv6 on the client machine.

|        | Command or Action                           | Purpose                                   |
|--------|---------------------------------------------|-------------------------------------------|
| Step 1 | enable                                      | Enables privileged EXEC mode.             |
|        | Example:                                    | Enter your password if prompted.          |
|        | Device> <b>enable</b>                       |                                           |
| Step 2 | configure terminal                          | Enters global configuration mode.         |
|        | Example:                                    |                                           |
|        | Device# configure terminal                  |                                           |
| Step 3 | vlan configuration 1                        | Enters VLAN configuration mode.           |
|        | Example:                                    |                                           |
|        | Device(config)# <b>vlan configuration 1</b> |                                           |
| Step 4 | ipv6 snooping                               | Enables IPv6 snooping on the Vlan.        |
|        | Example:                                    |                                           |
|        | Device(config-vlan)# <b>ipv6 snooping</b>   |                                           |
| Step 5 | ipv6 nd suppress                            | Enables the IPv6 ND suppress on the Vlan. |
|        | Example:                                    |                                           |

L

|        | Command or Action                                             | Purpose                                      |
|--------|---------------------------------------------------------------|----------------------------------------------|
|        | Device(config-vlan-config)# <b>ipv6 nd</b><br><b>suppress</b> |                                              |
| Step 6 | exit                                                          | Saves the configuration and comes out of the |
|        | Example:                                                      | Vlan configuration mode.                     |
|        | Device(config-vlan-config)# exit                              |                                              |

### **Configuring IPv6 ND Suppress Policy**

The IPv6 neighbor discovery (ND) multicast suppress feature stops as many ND multicast neighbor solicit (NS) messages as possible by dropping them (and responding to solicitations on behalf of the targets) or converting them into unicast traffic. This feature runs on a layer 2 switch and is used to reduce the amount of control traffic necessary for proper link operations.

When an address is inserted into the binding table, an address resolution request sent to a multicast address is intercepted, and the device either responds on behalf of the address owner or, at layer 2, converts the request into a unicast message and forwards it to its destination.

To configure IPv6 ND suppress policy, perform this procedure:

|        | Command or Action                                           | Purpose                                        |
|--------|-------------------------------------------------------------|------------------------------------------------|
| Step 1 | enable                                                      | Enables privileged EXEC mode.                  |
|        | Example:                                                    | Enter your password if prompted.               |
|        | Device> enable                                              |                                                |
| Step 2 | configure terminal                                          | Enters global configuration mode.              |
|        | Example:                                                    |                                                |
|        | Device# configure terminal                                  |                                                |
| Step 3 | ipv6 nd suppress policy policy_name                         | Defines the ND suppress policy name and enters |
|        | Example:                                                    | ND suppress policy configuration mode.         |
|        | <pre>Device(config) # ipv6 nd suppress policy policy1</pre> |                                                |

## **Configuring IPv6 Snooping on VLAN/PortChannel**

Neighbor Discover (ND) suppress can be enabled or disabled on either the VLAN or a switchport.

To configure IPv6 snooping on VLAN/PortChannel, perform this procedure:

I

### Procedure

|        | Command or Action                            | Purpose                                                                 |
|--------|----------------------------------------------|-------------------------------------------------------------------------|
| Step 1 | enable                                       | Enables privileged EXEC mode.                                           |
|        | Example:                                     | Enter your password if prompted.                                        |
|        | Device> enable                               |                                                                         |
| Step 2 | configure terminal                           | Enters global configuration mode.                                       |
|        | Example:                                     |                                                                         |
|        | Device# configure terminal                   |                                                                         |
| Step 3 | vlan config901                               | Creates a VLAN and enter the VLAN                                       |
|        | Example:                                     | configuration mode                                                      |
|        | Device(config)# vlan config901               |                                                                         |
| Step 4 | ipv6 nd suppress                             | Applies the IPv6 nd suppress on VLAN.                                   |
|        | Example:                                     |                                                                         |
|        | Device(config-vlan)# <b>ipv6 nd suppress</b> |                                                                         |
| Step 5 | end                                          | Exits vlan configuration mode and enters the global configuration mode. |
|        | Example:                                     |                                                                         |
|        | Device(config-vlan)# <b>end</b>              |                                                                         |
| Step 6 | interface gi1/0/1                            | Creates a gigabitethernet port interface.                               |
|        | Example:                                     |                                                                         |
|        | <pre>Device(config)# interface gi1/0/1</pre> |                                                                         |
| Step 7 | ipv6 nd suppress                             | Applies the IPv6 nd suppress on the interface.                          |
|        | Example:                                     |                                                                         |
|        | Device(config-vlan)# ipv6 nd suppress        |                                                                         |
| Step 8 | end                                          | Exits vlan configuration mode and enters the                            |
|        | Example:                                     | global configuration mode.                                              |
|        | Device(config-vlan)# end                     |                                                                         |

## **Configuring IPv6 on Switch Interface**

Follow the procedure given below to configure IPv6 on an interface:

### Before you begin

Enable IPv6 on the client and IPv6 support on the wired infrastructure.

|        | Command or Action                                                                                                    | Purpose                                        |
|--------|----------------------------------------------------------------------------------------------------|------------------------------------------------|
| Step 1 | enable                                                                                                    | Enables privileged EXEC mode.                  |
|        | Example:                                                                                                    | Enter your password if prompted.               |
|        | Device> enable                                                                                                    |                                                |
| Step 2 | configure terminal                                                                                                    | Enters global configuration mode.              |
|        | Example:                                                                                                    |                                                |
|        | Device# configure terminal                                                                                                    |                                                |
| Step 3 | interface vlan 1                                                                                                    | Creates a interface and enters interface       |
|        | Example:                                                                                                    | configuration mode.                            |
|        | Device(config)# interface vlan 1                                                                                                    |                                                |
| Step 4 | ip address fe80::1 link-local                                                                                                    | Configures IPv6 address on the interface using |
|        | Example:                                                                                                    | the link-local option.                         |
|        | <pre>Device(config-if) # ip address<br/>198.51.100.1 255.255.255.0<br/>Device(config-if) # ipv6 address<br/>fe80::1 link-local<br/>Device(config-if) # ipv6 address<br/>2001:DB8:0:1:FFFF:1234::5/64<br/>Device(config-if) # ipv6 address<br/>2001:DB8:0:0:E0000::F/64</pre> |                                                |
| Step 5 | ipv6 enable                                                                                                    | (Optional) Enables IPv6 on the interface.      |
|        | Example:                                                                                                    |                                                |
|        | Device(config)# <b>ipv6 enable</b>                                                                                                    |                                                |
| Step 6 | end                                                                                                    | Exits from the interface mode.                 |
|        | Example:                                                                                                    |                                                |
|        | Device(config)# <b>end</b>                                                                                                    |                                                |
|        | 1                                                                                                    | 1                                              |

#### Procedure

# **Configuring DHCP Pool on Switch Interface**

Follow the procedure given below to configure DHCP Pool on an interface:

### Procedure

|        | Command or Action     | Purpose                          |
|--------|-----------------------|----------------------------------|
| Step 1 | enable                | Enables privileged EXEC mode.    |
|        | Example:              | Enter your password if prompted. |
|        | Device> <b>enable</b> |                                  |

I

|        | Command or Action                                                                       | Purpose                                                                      |
|--------|-----------------------------------------------------------------------------------------|------------------------------------------------------------------------------|
| Step 2 | configure terminal                                                                      | Enters global configuration mode.                                            |
|        | Example:                                                                                |                                                                              |
|        | Device# configure terminal                                                              |                                                                              |
| Step 3 | ipv6 dhcp pool Vlan21                                                                   | Enters the configuration mode and configures the IPv6 DHCP pool on the Vlan. |
|        | Example:                                                                                |                                                                              |
|        | Device(config)# <b>ipv6 dhcp pool vlan1</b>                                             |                                                                              |
| Step 4 | address prefix                                                                          | Enters the configuration-dhcp mode and                                       |
| ·      | 2001:DB8:0:1:FFFF:1234::/64<br>lifetime 300 10                                          | configures the address pool and its lifetime on a Vlan                       |
|        | Example:                                                                                |                                                                              |
|        | Device(config-dhcpv6)# address prefix<br>2001:DB8:0:1:FFFF:1234::/64 lifetime 300<br>10 |                                                                              |
| Step 5 | dns-server 2001:100:0:1::1                                                              | Configures the DNS servers for the DHCP pool.                                |
|        | Example:                                                                                |                                                                              |
|        | Device(config-dhcpv6)# dns-server<br>2001:20:21::1                                      |                                                                              |
| Step 6 | domain-name example.com                                                                 | Configures the domain name to complete                                       |
|        | Example:                                                                                | unqualified host names.                                                      |
|        | Device(config-dhcpv6)# domain-name<br>example.com                                       |                                                                              |
| Step 7 | end                                                                                     | Returns to privileged EXEC mode.                                             |
|        | Example:                                                                                | Alternatively, you can also press <b>Ctrl-Z</b> to exit                      |
|        | Device(config)# end                                                                     | global configuration mode.                                                   |

## **Configuring Stateless Auto Address Configuration Without DHCP**

Follow the procedure given below to configure stateless auto address configuration without DHCP:

|        | Command or Action | Purpose                          |
|--------|-------------------|----------------------------------|
| Step 1 | enable            | Enables privileged EXEC mode.    |
|        | Example:          | Enter your password if prompted. |
|        | Device> enable    |                                  |

|        | Command or Action                                                                                                    | Purpose                                                                            |  |
|--------|----------------------------------------------------------------------------------------------------|------------------------------------------------------------------------------------|--|
| Step 2 | configure terminal                                                                                                    | Enters global configuration mode.                                                  |  |
|        | Example:                                                                                                    |                                                                                    |  |
|        | Device# configure terminal                                                                                                    |                                                                                    |  |
| Step 3 | interface vlan 1                                                                                                    | Creates a interface and enters interface                                           |  |
|        | Example:                                                                                                    | configuration mode.                                                                |  |
|        | Device(config)# interface vlan 1                                                                                                    |                                                                                    |  |
| Step 4 | ip address fe80::1 link-local                                                                                                    | Configures IPv6 address on the interface using                                     |  |
|        | Example:                                                                                                    | the link-local option.                                                             |  |
|        | <pre>Device(config-if)# ip address<br/>198.51.100.1 255.255.255.0<br/>Device(config-if)# ipv6 address<br/>fe80::1 link-local<br/>Device(config-if)# ipv6 address<br/>2001:DB8:0:1:FFFF:1234::5/64<br/>Device(config-if)# ipv6 address<br/>2001:DB8:0:0:E000::F/64</pre> |                                                                                    |  |
| Step 5 | ipv6 enable                                                                                                    | (Optional) Enables IPv6 on the interface.                                          |  |
|        | Example:                                                                                                    |                                                                                    |  |
|        | Device(config)# <b>ipv6 enable</b>                                                                                                    |                                                                                    |  |
| Step 6 | no ipv6 nd managed-config-flag                                                                                                    | Ensures the attached hosts do not use stateful                                     |  |
|        | Example:                                                                                                    | autoconfiguration to obtain addresses.                                             |  |
|        | Device(config)# interface vlan 1<br>Device(config-if)# no ipv6 nd<br>managed-config-flag                                                                                                    |                                                                                    |  |
| Step 7 | no ipv6 nd other-config-flag                                                                                                    | Ensures the attached hosts do not use stateful                                     |  |
|        | Example:                                                                                                    | autoconfiguration to obtain non-address options from DHCP (domain etc).            |  |
|        | <pre>Device(config-if)# no ipv6 nd other-config-flag</pre>                                                                                                    | nom brier (domain etc).                                                            |  |
| Step 8 | end                                                                                                    | Returns to privileged EXEC mode.                                                   |  |
|        | Example:                                                                                                    | Alternatively, you can also press <b>Ctrl-Z</b> to exit global configuration mode. |  |
|        | Device(config)# <b>end</b>                                                                                                    |                                                                                    |  |
|        |                                                                                                    |                                                                                    |  |

## **Configuring Stateless Auto Address Configuration With DHCP**

Follow the procedure given below to configure stateless auto address configuration with DHCP:

| Procedure |  |
|-----------|--|
|-----------|--|

|        | Command or Action                                                                                                    | Purpose                                                                                                    |  |
|--------|----------------------------------------------------------------------------------------------------|----------------------------------------------------------------------------------------------------|--|
| Step 1 | enable                                                                                                    | Enables privileged EXEC mode.                                                                                                |  |
|        | Example:                                                                                                    | Enter your password if prompted.                                                                                             |  |
|        | Device> <b>enable</b>                                                                                                    |                                                                                                    |  |
| Step 2 | configure terminal                                                                                                    | Enters global configuration mode.                                                                                            |  |
|        | Example:                                                                                                    |                                                                                                    |  |
|        | Device# configure terminal                                                                                                    |                                                                                                    |  |
| Step 3 | interface vlan 1                                                                                                    | Creates a interface and enters interface                                                                                     |  |
|        | Example:                                                                                                    | configuration mode.                                                                                                    |  |
|        | Device(config)# interface vlan 1                                                                                                    |                                                                                                    |  |
| Step 4 | ip address fe80::1 link-local                                                                                                    | Configures IPv6 address on the interface using                                                                               |  |
|        | Example:                                                                                                    | the link-local option.                                                                                                    |  |
|        | <pre>Device(config-if)# ip address 198.51.100.1 255.255.255.0 Device(config-if)# ipv6 address fe80::1 link-local Device(config-if)# ipv6 address</pre> |                                                                                                    |  |
|        | 2001:DB8:0:1:FFFF:1234::5/64<br>Device(config-if)# ipv6 address<br>2001:DB8:0:0:E000::F/64                                                             |                                                                                                    |  |
| Step 5 | ipv6 enable                                                                                                    | (Optional) Enables IPv6 on the interface.                                                                                    |  |
|        | Example:                                                                                                    |                                                                                                    |  |
|        | Device(config)# <b>ipv6 enable</b>                                                                                                    |                                                                                                    |  |
| Step 6 | no ipv6 nd managed-config-flag                                                                                                    | Ensures the attached hosts do not use stateful autoconfiguration to obtain addresses.                                        |  |
|        | Example:                                                                                                    |                                                                                                    |  |
|        | <pre>Device(config)# interface vlan 1 Device(config-if)# no ipv6 nd managed-config-flag</pre>                                                          |                                                                                                    |  |
| Step 7 | ipv6 nd other-config-flag                                                                                                    | Ensures the attached hosts do not use stateful<br>autoconfiguration to obtain non-address options<br>from DHCP (domain etc). |  |
|        | Example:                                                                                                    |                                                                                                    |  |
|        | <pre>Device(config-if)# no ipv6 nd other-config-flag</pre>                                                                                             |                                                                                                    |  |
| Step 8 | end                                                                                                    | Exits from the interface mode.                                                                                               |  |
|        | Example:                                                                                                    |                                                                                                    |  |
|        | Device(config)# <b>end</b>                                                                                                    |                                                                                                    |  |

## **Configuring Stateful DHCP Locally**

This interface configuration is for a Cisco IOS IPv6 router implementing stateful DHCPv6 on a local device.

#### **Command or Action Purpose** enable Enables privileged EXEC mode. Step 1 Example: Enter your password if prompted. Device> enable Step 2 configure terminal Enters global configuration mode. Example: Device# configure terminal Step 3 ipv6 unicast-routing Configures IPv6 for unicasting. Example: Device(config) # ipv6 unicast-routing Step 4 Enters the configuration mode and configures ipv6 dhcp pool IPv6 DHCPPOOL the IPv6 DHCP pool on the VLAN. Example: Device(config)# ipv6 dhcp pool IPv6 DHCPPOOL Step 5 Specifies the address range to provide in the address prefix 2001:DB8:0:1:FFFF:1234::/64 pool. Example: Device(config-dhcpv6)# address prefix 2001:DB8:0:1:FFFF:1234::/64 Step 6 dns-server 2001:100:0:1::1 Provides the DNS server option to DHCP clients. Example: Device(config-dhcpv6)# dns-server 2001:100:0:1::1 Step 7 domain-name example.com Provides the domain name option to DHCP clients. Example: Device(config-dhcpv6)# domain-name example.com Step 8 exit Returns to the previous mode. Example: Device(config-dhcpv6)# exit

|         | Command or Action                                                       | Purpose                                                                          |  |
|---------|-------------------------------------------------------------------------|----------------------------------------------------------------------------------|--|
| Step 9  | interface vlan1                                                         | Enters the interface mode to configure the stateful DHCP.                        |  |
|         | <b>Example:</b><br>Device(config)# <b>interface vlan 1</b>              |                                                                                  |  |
| Step 10 | description IPv6-DHCP-Stateful                                          | Enter description for the stateful IPv6 DHCP.                                    |  |
|         | Example:                                                                |                                                                                  |  |
|         | Device(config-if)# <b>description</b><br>IPv6-DHCP-Stateful             |                                                                                  |  |
| Step 11 | ipv6 address 2001:DB8:0:20::1/64                                        | Enters the IPv6 address for the stateful IPv6                                    |  |
|         | Example:                                                                | DHCP.                                                                            |  |
|         | <pre>Device(config-if)# ipv6 address 2001:DB8:0:20::1/64</pre>          |                                                                                  |  |
| Step 12 | ip address 192.168.20.1<br>255.255.255.0                                | Enters the IPv6 address for the stateful IPv6<br>DHCP.                           |  |
|         | Example:                                                                |                                                                                  |  |
|         | Device(config-if)# <b>ip address</b><br>192.168.20.1 255.255.255.0      |                                                                                  |  |
| Step 13 | ipv6 nd prefix 2001 : db8 : : /64<br>no-advertise                       | Configures the IPv6 routing prefix<br>advertisement that must not be advertised. |  |
|         | Example:                                                                |                                                                                  |  |
|         | <pre>Device(config-if)# ipv6 nd prefix 2001:db8::/64 no-advertise</pre> |                                                                                  |  |
| Step 14 | ipv6 nd managed-config-flag                                             | Configures IPv6 interfaces neighbor discovery                                    |  |
|         | Example:                                                                | to allow the hosts to uses DHCP for addres configuration.                        |  |
|         | <pre>Device(config-if)# ipv6 nd managed-config-flag</pre>               |                                                                                  |  |
| Step 15 | ipv6 nd other-config-flag                                               | Configures IPv6 interfaces neighbor discovery                                    |  |
|         | Example:                                                                | to allow the hosts to uses DHCP for non-address configuration.                   |  |
|         | <pre>Device(config-if)# ipv6 nd other-config-flag</pre>                 |                                                                                  |  |
| Step 16 | ipv6 dhcp server IPv6_DHCPPOOL                                          | Configures the DHCP server on the interface.                                     |  |
|         | Example:                                                                |                                                                                  |  |
|         | Device(config-if)# <b>ipv6 dhcp server</b><br>IPv6_DHCPPOOL             |                                                                                  |  |

# **Configuring Stateful DHCP Externally**

This interface configuration is for a Cisco IOS IPv6 router implementing stateful DHCPv6 on an external DHCP server.

|         | Command or Action                                             | Purpose                                             |  |
|---------|---------------------------------------------------------------|-----------------------------------------------------|--|
| Step 1  | enable                                                        | Enables privileged EXEC mode.                       |  |
|         | Example:                                                      | Enter your password if prompted.                    |  |
|         | Device> <b>enable</b>                                         |                                                     |  |
| Step 2  | configure terminal                                            | Enters global configuration mode.                   |  |
|         | Example:                                                      |                                                     |  |
|         | Device# configure terminal                                    |                                                     |  |
| Step 3  | ipv6 unicast-routing                                          | Configures the IPv6 for unicasting.                 |  |
|         | Example:                                                      |                                                     |  |
|         | Device(config)# <b>ipv6 unicast-routing</b>                   |                                                     |  |
| Step 4  | dns-server 2001:100:0:1::1                                    | Provides the DNS server option to DHCP              |  |
|         | Example:                                                      | clients.                                            |  |
|         | <pre>Device(config-dhcpv6)# dns-server 2001:100:0:1::1</pre>  |                                                     |  |
| Step 5  | domain-name example.com                                       | Provides the domain name option to DHCP             |  |
|         | Example:                                                      | clients.                                            |  |
|         | Device(config-dhcpv6)# domain-name<br>example.com             |                                                     |  |
| Step 6  | exit                                                          | Returns to the previous mode.                       |  |
|         | Example:                                                      |                                                     |  |
|         | Device(config-dhcpv6)# <b>exit</b>                            |                                                     |  |
| Step 7  | interface vlan 1                                              | Enters the interface mode to configure the          |  |
|         | Example:                                                      | stateful DHCP.                                      |  |
|         | Device(config)# interface vlan 1                              |                                                     |  |
| Step 8  | description IPv6-DHCP-Stateful                                | Enter description for the stateful IPv6 DHCP        |  |
|         | Example:                                                      |                                                     |  |
|         | Device(config-if)# description<br>IPv6-DHCP-Stateful          |                                                     |  |
| Step 9  | ipv6 address 2001 : DB8 : 0 : 20 : : 1/64                     | Enters the IPv6 address for the stateful IPv6       |  |
|         | Example:                                                      | DHCP.                                               |  |
|         | Device(config-if)# <b>ipv6 address</b><br>2001:DB8:0:20::1/64 |                                                     |  |
| Step 10 | ip address 192.168.20.1<br>255.255.255.0                      | Enters the IPv6 address for the stateful IPv6 DHCP. |  |
|         | Example:                                                      |                                                     |  |

|         | Command or Action                                                  | Purpose                                                                       |
|---------|--------------------------------------------------------------------|-------------------------------------------------------------------------------|
|         | Device(config-if)# ip address<br>192.168.20.1 255.255.255.0        |                                                                               |
| Step 11 | ipv6 nd prefix 2001 : db8 : : /64<br>no-advertise                  | Configures the IPv6 routing prefix advertisement that must not be advertised. |
|         | Example:                                                           |                                                                               |
|         | Device(config-if)# ipv6 nd prefix<br>2001:db8::/64 no-advertise    |                                                                               |
| Step 12 | ipv6 nd managed-config-flag                                        | Configures IPv6 interfaces neighbor discovery                                 |
|         | Example:                                                           | to allow the hosts to uses DHCP for addres                                    |
|         | Device(config-if)# <b>ipv6 nd</b><br>managed-config-flag           | configuration.                                                                |
| Step 13 | ipv6 nd other-config-flag                                          | Configures IPv6 interfaces neighbor discovery                                 |
|         | Example:                                                           | to allow the hosts to uses DHCP for                                           |
|         | Device(config-if)# <b>ipv6 nd</b><br>other-config-flag             | non-address configuration.                                                    |
| Step 14 | ipv6 dhcp relaydestination<br>2001 : DB8 : 0 : 20 : : 2            | Configures the DHCP server on the interface.                                  |
|         | Example:                                                           |                                                                               |
|         | Device(config-if)# ipv6 dhcp relay<br>destination 2001:DB8:0:20::2 |                                                                               |

# **Verifying IPv6 Address Learning Configuration**

This example displays the output of the **show ipv6 dhcp pool** command. This command displays the IPv6 service configuration on the device. The vlan 21 configured pool detail displays 6 clients that are currently using addresses from the pool.

|                                                                                                    | Command or Action   | Purpose                                        |
|----------------------------------------------------------------------------------------------------|---------------------|------------------------------------------------|
| Step 1                                                                                                    | show ipv6 dhcp pool | Displays the IPv6 service configuration on the |
|                                                                                                    | Example:            | device.                                        |
| Example:<br>Device show ipv6 dhcp pool<br>DHCPv6 pool: vlan21<br>Address allocation prefix:<br>2001:DB8:0:1:FFFF:1234::/64 valid 86400<br>preferred 86400 (6 in use, 0 conflicts)<br>DNS server: 2001:100:0:1::1<br>Domain name: example.com<br>Active clients: 6 |                     |                                                |

# **Additional References**

#### **Related Documents**

| Related Topic                                                                    | Document Title                                    |
|----------------------------------------------------------------------------------|---------------------------------------------------|
| For complete syntax and usage information for the commands used in this chapter. | Command Reference (Catalyst 9400 Series Switches) |

# **Feature History for IPv6 Client Address Learning**

This table provides release and related information for the features explained in this module.

These features are available in all the releases subsequent to the one they were introduced in, unless noted otherwise.

| Release                     | Feature                                       | Feature Information                                                                                                    |
|-----------------------------|-----------------------------------------------|----------------------------------------------------------------------------------------------------|
| Cisco IOS XE Everest 16.6.1 | IPv6 Client Address<br>Learning Functionality | Client Address Learning is configured on device<br>to learn the client's IPv4 and IPv6 address and<br>clients transition state maintained by the device on<br>an association, re-association, de-authentication<br>and timeout. |

Use the Cisco Feature Navigator to find information about platform and software image support. To access Cisco Feature Navigator, go to http://www.cisco.com/go/cfn.